# HDMI SMART SWITCH Universal

# PL-9903

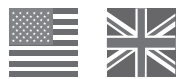

 **Content:** Smart Switch with attached HDMI cable

Bonus HDMI cable

#### **Directions:**

- 1. Plug the Smart Switch into your TV by way of the attached cable.
- 2. Using HDMI cables, plug up to 2 HDMI devices into the Smart Switch.
- 3. Turn on your TV and desired HDMI device.
- 4. Select the HDMI input from your TV menu.
- 5. The Smart Switch will automatically detect the power signal from the HDMI device and send the signal to the TV
- 6. You can also press the switch button on the Smart switcher to select the HDMI device manually.

## **Trouble shooting:**

My HDMI device turns on but I don't see anything on the TV.

- 1. Check to verify that your HDMI cable is properly connected to your HDMI device and Smart Switch.
- 2. Check to verify that your HDMI Smart Switch cable is properly plugged into your television set.

3. Make sure that the power cord of your HDMI device is properly plugged in and that the HDMI device is powered on and functioning properly.

My Smart Switch won't automatically switch from Cable TV/DVD/AV device to another HDMI device.

1. The Auto-switch feature of the Smart Switch may not be compatible with the standby mode of some HDMI devices. The switch will still transmit the HDMI signal, but will have to be switched manually away from the device when another one is in use.

*Please note that the HDMI Smart Switch is compatible with and will transmit audio and video signals from all HDMI A/V devices. The automatic switch feature can be affected by devices that enter standby mode instead of powering down.* 

# **TECHNICAL SUPPORT www.pdp.com**

Pelican is a registered trademark, and the Pelican logo and Smart Switch are trademarks, of Performance Designed Products LLC. This product is not designed, manufactured, sponsored or endorsed by Sony Computer Entertainment or Microsoft Corporation.

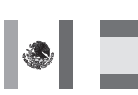

**Contenido:** 

Smart Switch con cable de HDMI

Cable de HDMI gratis

**Instrucciones:**

1. Enchufe el Smart Switch en su televisor usando el cable al cual esta fijado.

- 2. Usando cables de HDMI, enchufe hasta 2 dispositivos HDMI en el Smart Switch.
- 3. Encienda su televisor y el dispositivo deseado.
- 4. Seleccione la entrada HDMI en el menú del televisor.
- 5. El Smart Switch detectará automáticamente la señal del dispositivo HDMI y la transmitirá al televisor
- 6. Se puede también presionar el conmutador del Smart Switch para seleccionar manualmente el dispositivo HDMI.

# **Solución de problemas:**

Mi dispositivo HDMI enciende pero no veo nada en el TV.

1. Asegúrese de que el cable de HDMI esta correctamente conectado a su dispositivo HDMI y al Smart Switch.

2. Asegúrese de que el cable HDMI del Smart Switch esta conectado correctamente a su televisor.

3. Asegúrese de que el cable de alimentación de su dispositivo HDMI esta correctamente conectado y que el dispositivo esta encendido y que funciona normalmente.

Mi Smart Switch no cambia automáticamente del dispositivo de TV por cable/DVD/AV a otro dispositivo HDMI.

1. Se puede que la funcionalidad de cambio automático del Smart Switch no sea compatible con el modo de suspensión de ciertos dispositivos HDMI. El conmutador transmitirá la HDMI, pero tendrá que ser cambiado manualmente del dispositivo cuando otro esta en uso.

*Tenga en cuenta que el Smart Switch HDMI esta compatible con todos los dispositivos HDMI y transmitirá señales de audio y video de ellos. La funcionalidad de cambio automático puede ser afectada por dispositivos que se ponen en modo de suspensión en lugar de apagarse.* 

#### **SOPORTE TÉCNICO www.pdp.com**

Pelican es una marca registrada y el logotipo de Pelican y Smart Switch son marcas comerciales de Performance Designed Products LLC. Este producto no está diseñado, fabricado, patrocinado o endosado por Sony Computer Entertainment o Microsoft Corporation.

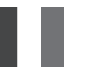

# **Contenu :**

Smart Switch fixé à un câble HDMI

Câble HDMI en prime

# **Instructions :**

- 1. Brancher le Smart Switch sur le téléviseur en utilisant le câble auquel il est attaché.
- 2. En utilisant les câbles HDMI, brancher jusqu'à 2 périphériques HDMI sur le Smart Switch.
- 3. Mettre le téléviseur sous tension ainsi que le périphérique HDMI souhaité.
- 4. Sélectionner l'entrée HDMI dans le menu du téléviseur.
- 5. Le Smart Switch détectera automatiquement le signal provenant du périphérique HDMI et le transmettra au téléviseur

6. Il est aussi possible d'appuyer sur le bouton du Smart Switch pour sélectionner manuellement le périphérique HDMI.

# **Problèmes et solutions :**

Le périphérique HDMI se met sous tension mais rien ne s'affiche sur le téléviseur.

- 1. Vérifier que le câble HDMI est correctement connecté au périphérique HDMI et au Smart Switch.
- 2. Vérifier que le câble du Smart Switch HDMI est correctement connecté au téléviseur.

3. Vérifier que le cordon d'alimentation du périphérique HDMI est correctement connecté et que le périphérique HDMI est sous tension et fonctionne normalement.

Le Smart Switch ne bascule pas automatiquement d'un périphérique de TV câblée/DVD/AV sur un autre périphérique HDMI.

1. La fonction de commutation automatique du Smart Switch peut ne pas être compatible avec le mode attente de certains périphériques HDMI. Le commutateur pourra transmettre le signal HDMI, mais devra être commuté manuellement du périphérique en cours quand un autre est utilisé.

*Il faut noter que le Smart Switch HDMI est compatible avec tous les périphériques HDMI A/V et pourra transmettre des signaux audio et vidéo provenant de ces périphériques. La fonction de commutation automatique peut être affectée par des périphériques qui se mettent en mode attente au lieu de se mettre hors tension.* 

### **ASSISTANCE TECHNIQUE www.pdp.com**

Pelican est une marque déposée et le logo de Pelican ainsi que Smart Switch sont des marques de commerce de Performance Designed Products LLC. Ce produit n'a pas été conçu, fabriqué, commandité ou approuvé par Sony Computer Entertainment ou Microsoft Corporation

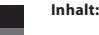

Smart Switch mit HDMI-Anschlusskabel

Zusätzliches HDMI-Kabel

Download from Www.Somanuals.com. All Manuals Search And Download.

#### **Bedienungsanleitung:**

1. Schließen Sie den Smart Switch mit dem Anschlusskabel an das Fernsehgerät an.

2. Schließen Sie bis zu 2 HDMI-Geräte mit HDMI-Kabeln an den Smart Switch an.

3. Schalten Sie das Fernsehgerät und das gewünschte HDMI-Gerät ein.

4. Wählen Sie im Bildschirmmenü den HDMI-Eingang aus.

5. Der Smart Switch erkennt das HDMI-Gerätesignal automatisch und überträgt es an das Fernsehgerät.

6. Mit dem Umschalter am Smart Switch können Sie das HDMI-Gerät auch manuell auswählen.

#### **Fehlerbehebung:**

Das HDMI-Gerät schaltet sich ein, aber auf dem TV ist nichts zu sehen.

1. Überprüfen Sie, ob das HDMI-Kabel am HDMI-Gerät und am Smart Switch richtig angeschlossen ist.

2. Überprüfen Sie, ob das Kabel des HDMI-Smart Switch ordnungsgemäß mit dem Fernsehgerät verbunden ist.

3. Stellen Sie sicher, dass das Netzkabel des HDMI-Geräts ordnungsgemäß angeschlossen ist und dass das HDMI-Gerät eingeschaltet ist und korrekt funktioniert.

Der Smart Switch schaltet nicht automatisch vom Kabel-TV/DVD/AV-Gerät auf ein anderes HDMI-Gerät um.

1. Die automatische Schaltfunktion des Smart Switch ist mit dem Standby-Betrieb bestimmter HDMI-Geräte nicht kompatibel. Der Switch überträgt das HDMI-Signal möglicherweise weiter, muss jedoch manuell vom Gerät weggeschaltet werden, wenn ein weiteres Gerät genutzt wird.

*Der HDMI-Smart Switch ist jedoch mit allen HDMI-AV-Geräten kompatibel und überträgt Audio- und Videosignale aus diesen Geräten. Die automatische Umschaltfunktion kann von Geräten beeinträchtigt werden, die in den Standby-Betrieb wechseln anstatt sich abzuschalten.* 

#### **Technischer Support www.pdp.com**

Pelican ist eine eingetragene Marke und das Pelican-Logo und Smart Switch sind Marken von Performance Designed Products LLC. Dieses Produkt wurde von Sony Computer Entertainment oder der Microsoft Corporation nicht entwickelt, hergestellt, gefördert oder empfohlen.

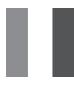

 **Contenuto:**

Smart Switch con cavo HDMI accluso

Cavo HDMI di scorta

**Istruzioni:**

1. Inserire lo Smart Switch nella TV usando il cavo accluso.

2. Usando i cavi HDMI, connettere fino a 2 dispositivi HDMI nello Smart Switch.

3. Accendere la TV e il dispositivo HDMI prescelto.

4. Selezionare l'entrata HDMI dal menu della TV.

5. Lo Smart Switch rileva automaticamente il segnale dal dispositivo HDMI e lo trasmette alla TV

6. Inoltre è possibile premere il selettore sullo Smart Switch per selezionare manualmente il dispositivo **HDMI** 

#### **Rilevazione e risoluzione dei guasti:**

Il dispositivo HDMI si accende, ma non appare nessuna immagine sulla TV.

1. Verificare che il cavo HDMI sia collegato correttamente al dispositivo HDMI e allo Smart Switch.

2. Verificare che il cavo HDMI dello Smart Switch sia collegato correttamente al televisore in uso.

3. Assicurarsi che il cavo di alimentazione elettrica del dispositivo HDMI sia inserito correttamente nella presa elettrica e che il dispositivo HDMI sia acceso e correttamente funzionante.

Lo Smart Switch non passa automaticamente dal dispositivo Cavo TV/DVD/AV ad un altro dispositivo HDMI.

1. È possibile che la funzione di commutazione automatica dello Smart Switch non sia compatibile con la modalità standby di alcuni dispositivi HDMI. Lo Switch continuerà a trasmettere il segnale HDMI, ma dovrà essere disconnesso manualmente dal dispositivo, quando se ne usa un altro.

*Si noti che lo Smart Switch HDMI è compatibile con i segnali audio e video ed è in grado di trasmetterli da tutti i dispositivi A/V HDMI. La funzione di commutazione automatica può essere compromessa da dispositivi che entrano in modalità standby, piuttosto spegnersi del tutto.* 

# **SUPPORTO TECNICO**

# **www.pdp.com**

Pelican è un marchio registrato; il logo Pelican e Smart Switch sono marchi di Performance Designed Products LLC. Questo prodotto non è stato progettato, prodotto o in altro modo sponsorizzato da Sony Computer Entertainment o Microsoft Corporation.

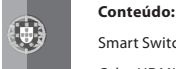

 Smart Switch com cabo HDMI anexo Cabo HDMI extra

**Instruções:**

1. Ligue o Smart Switch à sua televisão utilizando o cabo anexo.

2. Utilizando cabos HDMI, ligue até 2 dispositivos HDMI ao Smart Switch.

3. Ligue a televisão e o dispositivo HDMI pretendido.

4. Seleccione a entrada HDMI no menu da televisão.

5. O Smart Switch detecta automaticamente o sinal do dispositivo HDMI e envia o sinal para a televisão

6. Pode também pressionar o botão de comutação do Smart Switch para seleccionar manualmente o dispositivo HDMI.

#### **Resolução de problemas:**

O meu dispositivo HDMI liga-se, mas não vejo nada na televisão.

1. Verifique se o cabo HDMI está devidamente ligado ao dispositivo HDMI e ao Smart Switch.

2. Verifique se o cabo HDMI do Smart Switch está encaixado correctamente na televisão.

3. Certifique-se de que o cabo de alimentação do dispositivo HDMI está devidamente encaixado, que o dispositivo HDMI está ligado e a funcionar correctamente.

O meu Smart Switch não comuta automaticamente do dispositivo de TV por cabo/DVD/AV para outro dispositivo HDMI.

1. A função de comutação automática do Smart Switch pode não ser compatível com o modo standby de alguns dispositivos HDMI. O Switch transmite o sinal HDMI, mas terá de ser desligado manualmente do dispositivo quando estiver a ser utilizado outro.

*Tenha em atenção que o Smart Switch HDMI é compatível com todos os dispositivos A/V HDMI e transmite sinais de áudio e vídeo de todos eles. A função de comutação automática poderá ser afectada por dispositivos que activem o modo standby em vez de se desligarem.* 

# **APOIO TÉCNICO www.pdp.com**

Pelican é uma marca registada; o logótipo Pelican e Smart Switch são marcas registadas da Performance Designed Products LLC. Este produto não é concebido, fabricado, patrocinado ou aprovado pela Sony Computer Entertainment ou pela Microsoft Corporation.

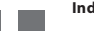

### **Indhold:**

Smart Switch med påsat HDMI-kabel

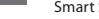

Ekstra HDMI-kabel

#### **Anvisninger:**

1. Sæt Smart Switch'en i dit tv med det medfølgende kabel.

2. Sæt op til 2 HDMI-enheder i Smart Switch'en med HDMI-kablerne.

3. Tænd for dit tv og den ønskede HDMI-enhed.

4. Vælg HDMI-inputtet fra din tv-menu.

5. Smart Switch'en vil automatisk finde signalet fra HDMI-enheden og sende signalet til tv'et.

6. Du kan også trykkes på knappen på Smart Switch'en for at vælge HDMI-enheden manuelt.

### **Fejlfinding:**

Min HDMI-enhed tænder, men jeg ser ikke noget på fjernsynet.

1. Kontroller, at HDMI-kablet er forsvarligt forbundet til HDMI-enheden og Smart Switch'en.

2. Kontroller, at HDMI Smart Switch-kablet er sat korrekt i fjernsynet.

3. Sørg for, at HDMI-enhedens elledning er forsvarligt sat i, og at HDMI-enheden er tændt og fungerer korrekt.

Min Smart Switch skifter ikke automatisk fra kabel tv/dvd/av-enheden til en anden HDMI-enhed.

1. Den automatiske skiftefunktion på Smart Switch'en er muligvis ikke kompatibel med standbytilstanden på visse HDMI-enheder. Switchen vil stadig transmittere HDMI-signalet, men den skal skiftes manuelt væk fra enheden, når en anden enhed er i brug.

*Bemærk, at HDMI Smart Switch er kompatibel med og vil transmittere lyd- og videosignaler fra alle HDMI A/V-enheder. Den automatiske skiftefunktion kan være påvirket af enheder, som går i standbytilstand i stedet for at slukke ned.* 

#### **TEKNISK SUPPORT: www.pdp.com**

Pelican er et registreret varemærke og Pelican-logoet og Smart Switch er varemærker, som tilhører Performance Designed Products LLC. Dette produkt er ikke designet til, produceret for, sponsoreret af eller godkendt af Sony Computer Entertainment eller Microsoft Corporation.

Free Manuals Download Website [http://myh66.com](http://myh66.com/) [http://usermanuals.us](http://usermanuals.us/) [http://www.somanuals.com](http://www.somanuals.com/) [http://www.4manuals.cc](http://www.4manuals.cc/) [http://www.manual-lib.com](http://www.manual-lib.com/) [http://www.404manual.com](http://www.404manual.com/) [http://www.luxmanual.com](http://www.luxmanual.com/) [http://aubethermostatmanual.com](http://aubethermostatmanual.com/) Golf course search by state [http://golfingnear.com](http://www.golfingnear.com/)

Email search by domain

[http://emailbydomain.com](http://emailbydomain.com/) Auto manuals search

[http://auto.somanuals.com](http://auto.somanuals.com/) TV manuals search

[http://tv.somanuals.com](http://tv.somanuals.com/)